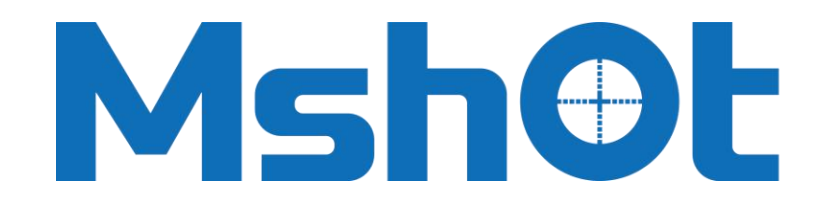

# **GUANGZHOU MICRO-SHOT TECHNOLOGY CO.,LTD**

# **MG-100**

# **Broad-spectrum LED Light Source**

**User Manual**

**www.m-shot.com Telephone**:**0086-20-38250606**

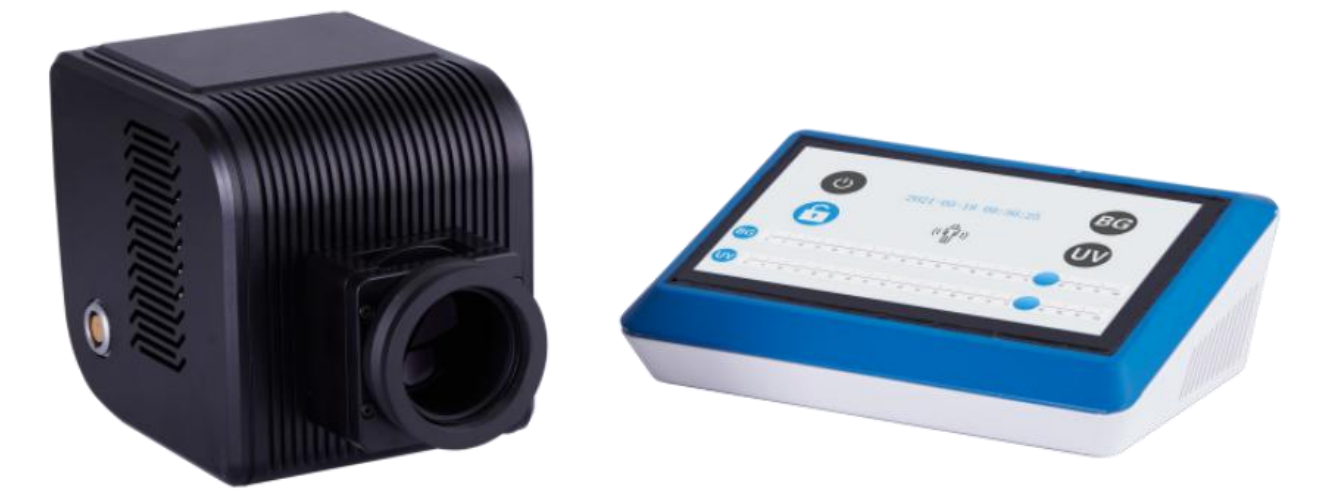

# **MG-100 Broad-spectrum LED Light Source**

#### **Thank you very much for purchasing our products.**

This instrument is a precision optical instrument, although our products are designed to provide the highest safety for your use. However, improper use or neglect of this manual may cause personal injury and property damage. For your safety, ensure the useful life of the instrument and proper daily maintenance, please read this manual carefully and thoroughly before using this instrument.

#### **Safety Precautions**

Listed below are the safety precautions to be observed when using the Broad-spectrum LED Light Source:

1. To prevent electric shock or fire, turn off the switch and unplug the power cord before installing the light source, replacing the fuse, and plugging and unplugging the power.

2.Forbid to disassemble. Except for the removable parts mentioned in this manual, it is strictly forbidden to disassemble any other parts. In case of any malfunction, please contact the supplier.<br>3. Input voltage. Please make sure the input voltage is consistent with the power supply voltage in your area. If

inconsistent, do not use the light source and contact the supplier. If the light source uses the wrong input voltage, it will cause a short circuit or a fire, which can damage the light source.

4. Keep the workplace clean, messiness can easily cause accidents.

5. Protect the cable, Don't pull the cable forcibly.

6. Cut off the power in time. When this product is out of use, please turn off the power in time; When moving this product, Please cut off the power first. 7. Light source transportation. This light source is a precision optical instrument, make sure to handle with care . Forbid to strongly impact and brutally operation, otherwise the light source will be damaged.

9. Warning: Please use original accessories (power cable, microscope adapter, etc.).

# **Contents**

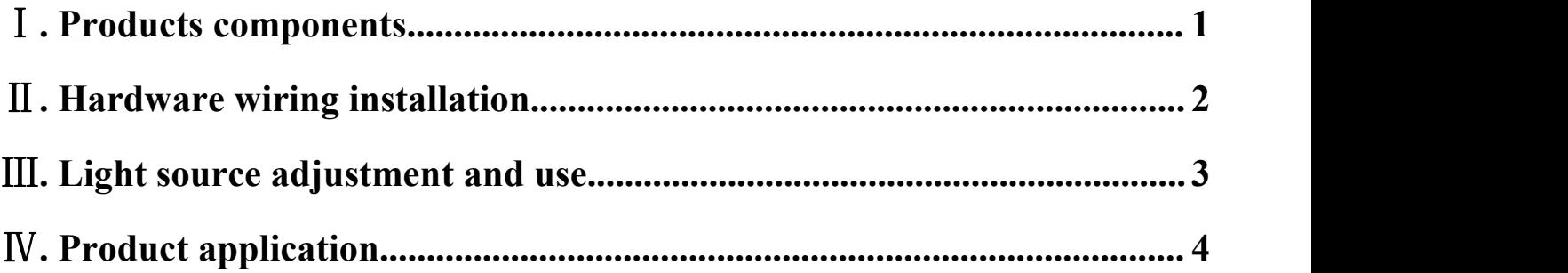

# <span id="page-4-0"></span>Ⅰ**. Products components**

#### (1) Standard accessories

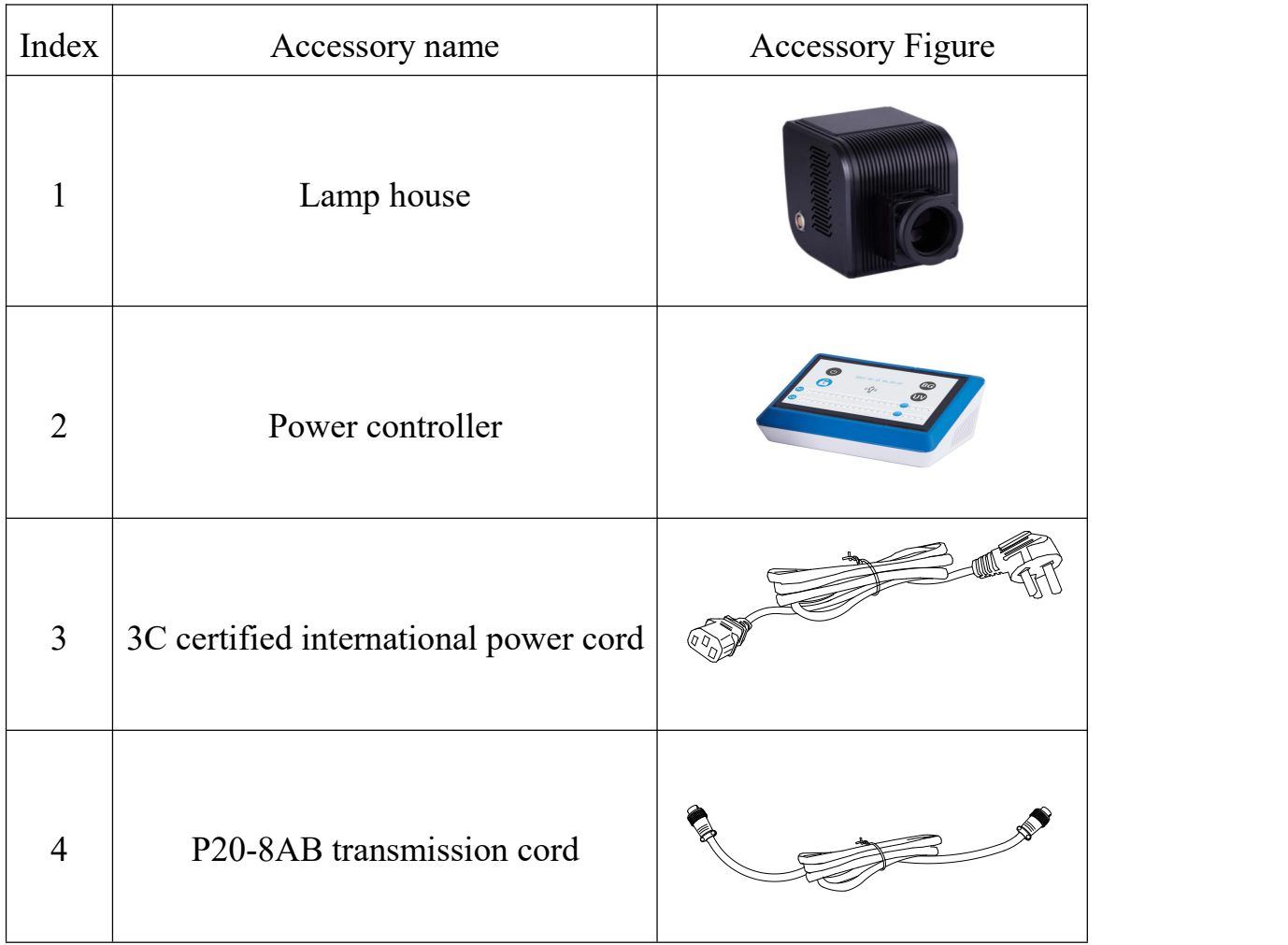

## (2) Optional accessories

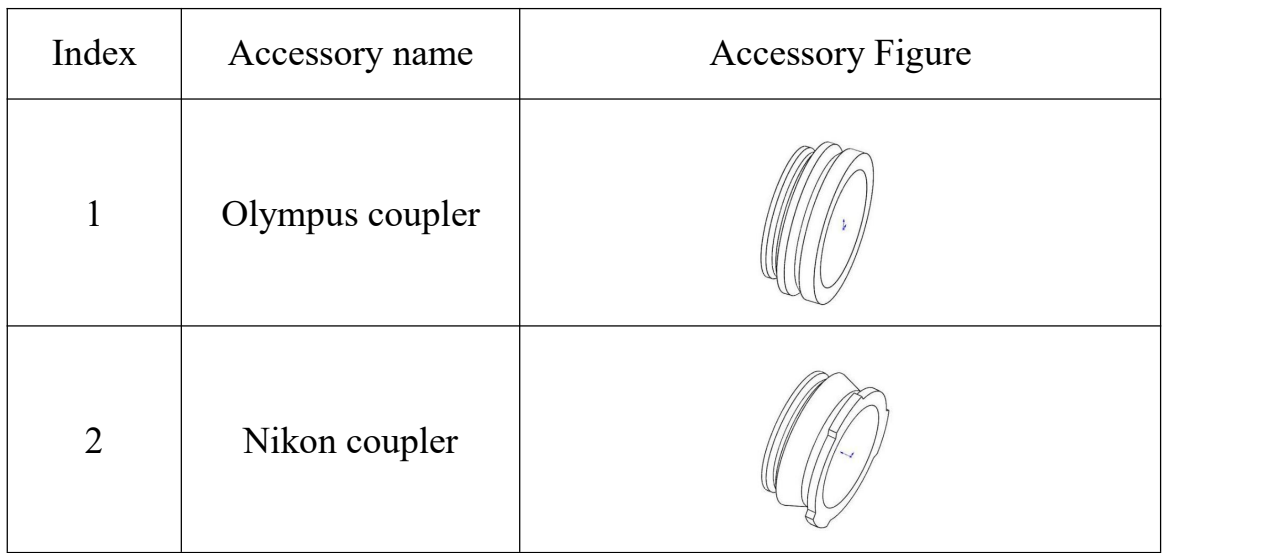

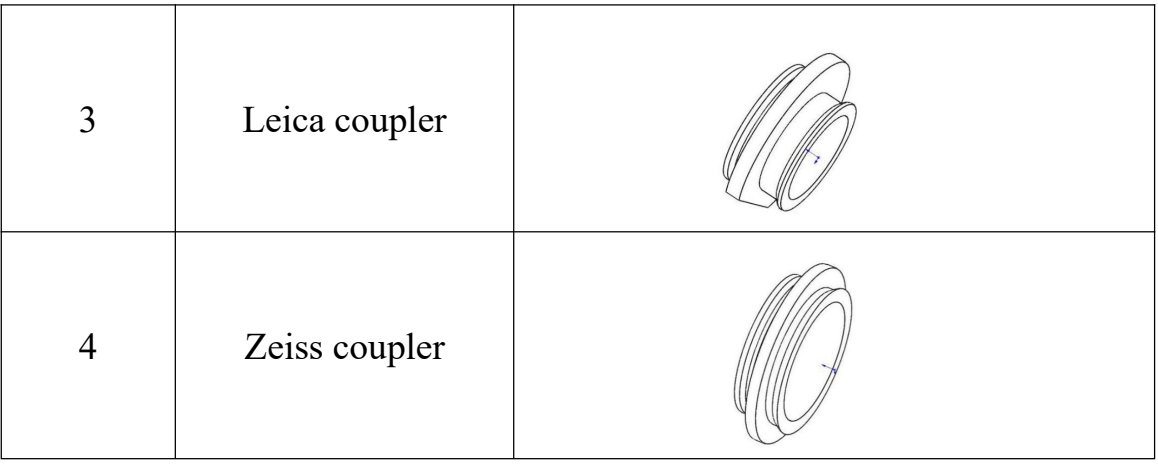

## <span id="page-5-0"></span>Ⅱ**. Hardware wiring installation**

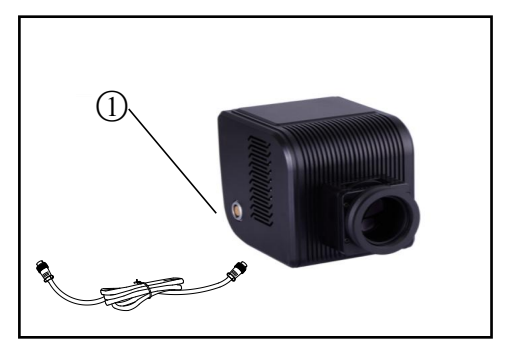

Figure 1

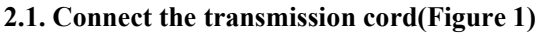

Please carefully take out the light source, power control box and power cord from the packing box. Before installation, remove the foam blocks of each packing box, packing bag and each support pad, and place all parts on the table smoothly, and then insert the transmission cord into the ① position

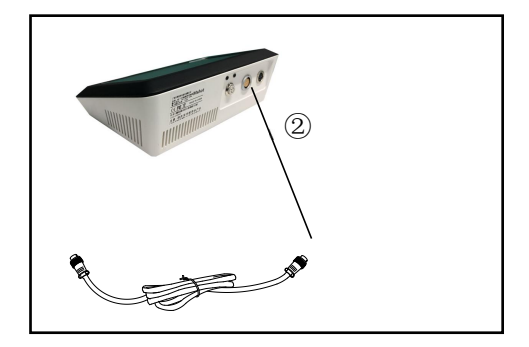

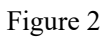

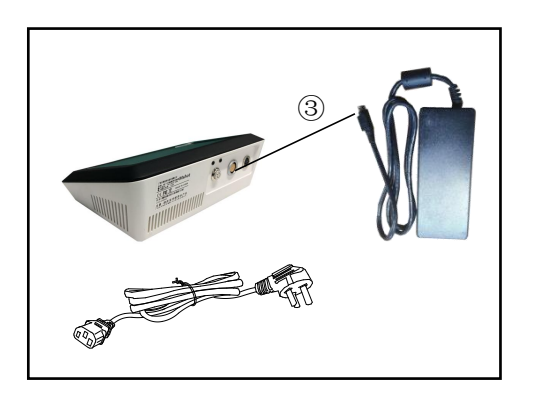

Figure 3

#### 2.1.1 As shown in Figure 2, find the position ② of the transmission cord adapter on the back of the power control box , and connect the back transmission cord. ②

#### **2.2. Connect the power cord(Figure 3)**

As shown in Figure 3, find the position ③ of the power adapter on <sup>3</sup> the side of the light source, connect the power cord, and connect the power socket to the adapter.

## <span id="page-6-0"></span>Ⅲ**. Light source adjustment and use**

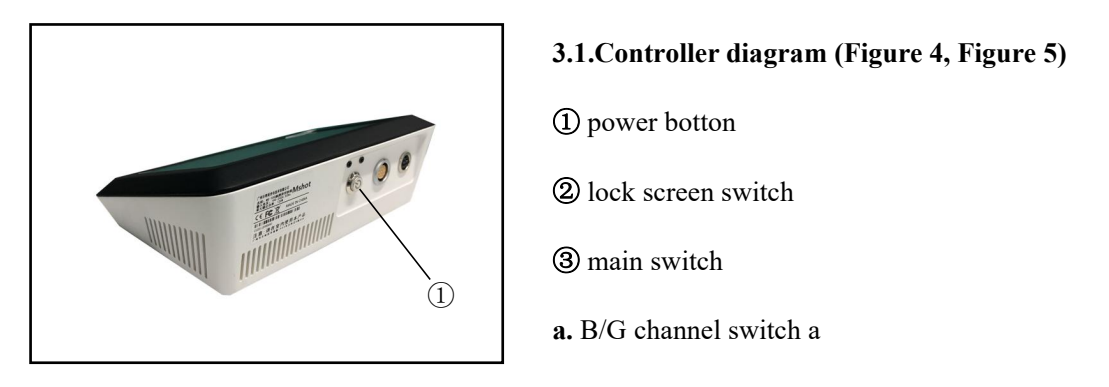

Figure 4

#### **3.1.Controller diagram (Figure 4, Figure 5)**

- 
- ② lock screen switch
- ③ main switch
- **a.** B/G channel switch a
- **b.** UV channel switch b
- **c.** UV Brightness adjustment rod c
- **d.** B/G Brightness adjustment rod d

#### **3.2. Light source usage steps ( Figure 5)**

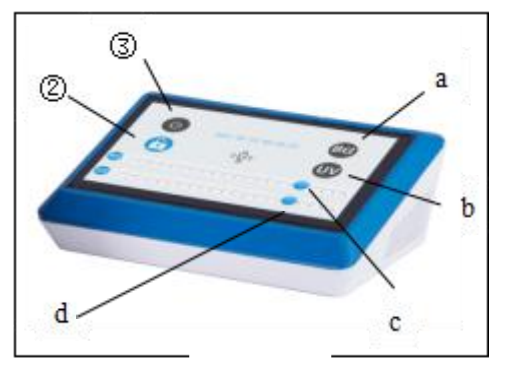

Figure 5

3.2.1 First, as shown in Figure 5, press the main switch ③, then touch the B/G switch a, and adjust the brightness of the B/G band light source through the B/G brightness rod c. The B/G digital display range is 0 -100; Before switching to UV light source, cancel the B/G light switch a. After touching the UV switch b,adjust the brightness of the UV band light source through the UV brightness rod d.The UV digital display range is 0-100; 3.2.2 When not using B/G or UV, touch the switch a or b again, then the corresponding light source will be turned off.Touch the switch ② When you need to lock the screen, then you cannot modify the data.

 $\star$  This product provides continuous spectral range 350-400/400-700.

 $\star$  After touching the main switch  $\circled{3}$ , it is impossible to adjust the brightness cod directly. You must press the switch a/b again to activate the corresponding light before adjusting it.

## <span id="page-7-0"></span>Ⅳ**. Product application**

The Broad-spectrum LED Light Source provided by this product can be used with our upright fluorescence microscope MF43-N or Inverted [fluorescence](https://www.m-shot.com/article/739.html) microscope MF53-N. It can also be applied to fluorescence microscopes of almost all current mainstream brands (such as Leica, Zeiss, Olympus and Nikon, etc.), and we will provide corresponding light source adapter according to different types of fluorescence microscopes of users.